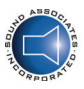

SOUND ASSOCIATES, INC.

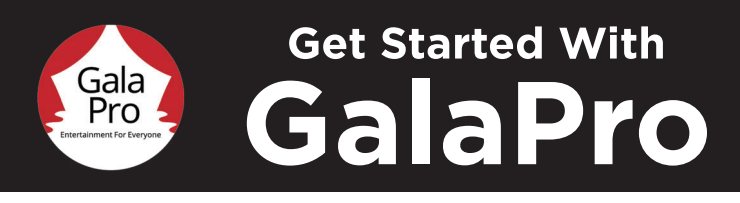

## **DOWNLOAD THE APP**

Snap the QR code. Available at the App Store or Google Play.

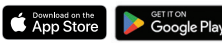

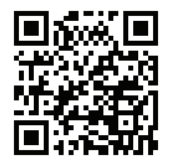

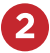

## **LOG IN + SELECT YOUR SHOW** Create a login, or sign in with your existing account.

Select your show (be sure to check the city).

Choose your preferred language or service (like closed captioning or audio description).

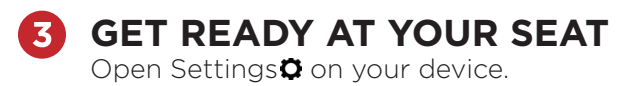

- · Place your device in Airplane Mode.
- · Turn on Wi-Fi.
- Select the GalaPro network for your show.
- · Enter the password galapro1.

Return to the GalaPro app.